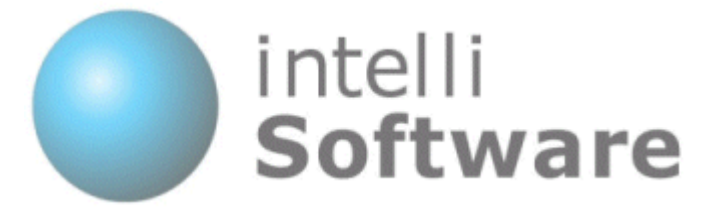

# **IntelliSoftware**

# SMS Gateway - Java Interface

Version 1.1

Content subject to change

IntelliSoftware Ltd. Arena Business Centre Holyrood Close Poole Dorset ENGLAND BH17 7FJ Tel: +44 (0)1202 311572 Fax: +44 (0)870 762 0876 Web: www.intellisoftware.co.uk

# **Contents**

- 1. Document History
- 2. Java SDK Overview
- 3. Submitting to our gateway
	- 3.1. Send Text Message
	- 3.2. Send WAP Push Message
	- 3.3. Send Unicode Message
	- 3.4. Get Credit Balance
- 4. Collection
	- 4.1. SendStatusCollection
	- 4.2. SendStatus

#### 5. Enumerations

5.1. Result Codes

#### 6. Advanced Features

- 6.1. Send to Distribution Lists (Group Send)
- 6.2. Reply Tracking

## 1. Document History

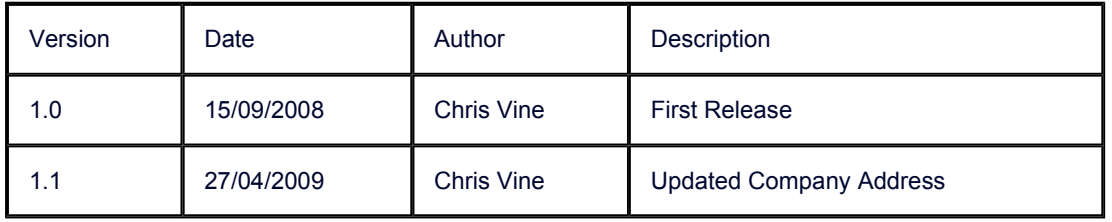

## 2. Java SDK Overview

Using the IntelliSMS Java SMS SDK you can send SMS messages from your Java code. This Java SMS Library is free to download, use and distribute.

÷

 $\blacktriangle$ 

#### Java Sample:

```
import IntelliSoftware.SMSGateway.SDK.IntelliSMSJavaSDK.*; 
                                                                                 \overline{\blacktriangle}IntelliSMS objIntelliSMS = new IntelliSMS(); 
objIntelliSMS.Username = "MyUsername";
\overrightarrow{obj}IntelliSMS.Password = "MyPassword";
objIntelliSMS.SendMessage 
( "44771012345,44771023456", "Hello", "SENDER_ID" );
```
#### Methods:

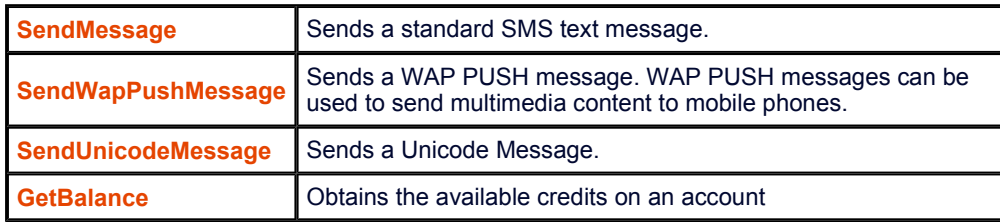

#### Properties:

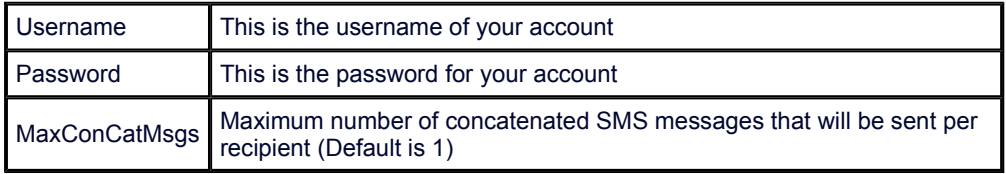

#### Secure SSL Connection (HTTPS):

To use a secure internet connection configure the gateway addresses as follows:

```
objIntelliSMS.PrimaryGateway="https://www.intellisoftware.co.uk"; 
objIntelliSMS.BackupGateway="https://www.intellisoftware2.co.uk";
```

```
objIntelliSMS.SendMessage ( ......
```
## 3. Submitting to our gateway

## 3.1. Send Text Message

#### SendStatusCollection SendMessage ( String[] ToList, String Message, String From ) throws IntelliSMSException

#### Description:

Sends an SMS message via the Internet Gateway.

#### Parameters:

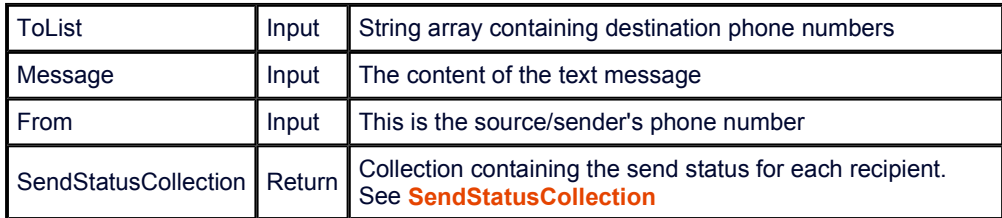

#### Exceptions:

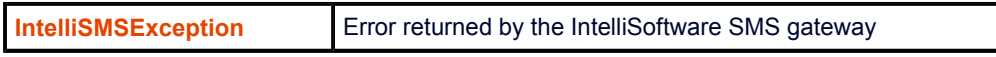

#### Java Sample:

```
import IntelliSoftware.SMSGateway.SDK.IntelliSMSJavaSDK.*; 
                                                                               \blacktriangleIntelliSMS objIntelliSMS = new IntelliSMS();
objIntellisms.Username = "MyUsername";
|objIntelliSMS.Password = "MyPassword";
objIntelliSMS.SendMessage 
( "44771012345,44771023456", "Hello", "SENDER_ID" ); 
                                                                               \overline{\phantom{a}}
```
## 3.2. Send WAP Push Message

#### SendStatusCollection SendWapPushMessage ( String[] ToList, String Title, String HRef, String From ) throws IntelliSMSException

#### Description:

Sends a WAP PUSH message via the Internet Gateway. WAP PUSH messages can send multimedia content, such as an Image, Wallpaper, Ringtone or a link to WAP website.

#### Parameters:

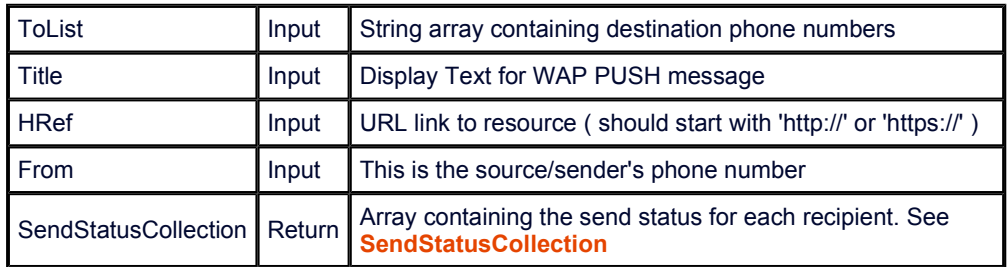

#### Exceptions:

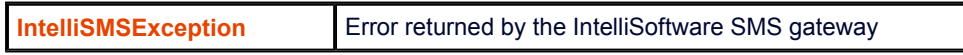

#### Java Sample:

```
import IntelliSoftware.SMSGateway.SDK.IntelliSMSJavaSDK.*; 
                                                                                   \blacktriangleIntelliSMS objIntelliSMS = new IntelliSMS(); 
\phibjIntelliSMS.Username = "MyUsername";
\overline{\text{obj}}IntelliSMS.Password = "MyPassword";
objIntelliSMS.SendWapPushMessage ( "44771012345", 
      'The message text', 
      'http://www.intellisoftware.co.uk/images/IntelliSMS.gif', 
      'SENDER_ID' ); 
                                                                                   \overline{\mathbf{v}}
```
#### Considerations:

Our gateway will only send one SMS message per submission. Therefore a WAP PUSH message is charged at 1 credit.

An INVALID\_REQUEST will result if the submitted text and href parameters would require 2 SMS messages to be sent. As a guide, the href and text parameters combined should not exceed 114 characters (assuming href starts with 'http://www.' )

## 3.3. Send Unicode Message

SendStatusCollection SendUnicodeMessage ( String[] ToList, String Message, String From ) throws IntelliSMSException

#### Description:

Sends a Unicode SMS message to multiple recipients via the Internet Gateway. The Unicode format is used to send multilingual messages not support by the standard GSM character set.

See Unicode Character Codes for more details.

#### Parameters:

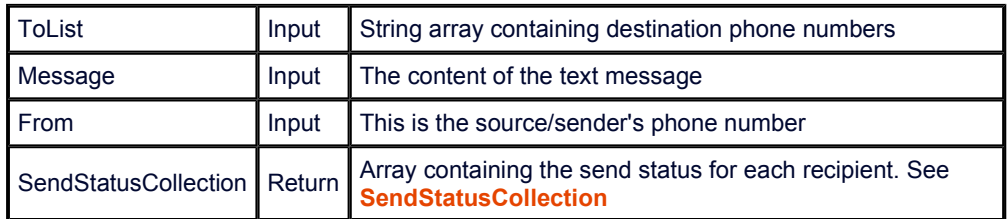

#### Exceptions:

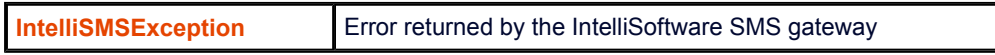

#### Java Sample:

```
import IntelliSoftware.SMSGateway.SDK.IntelliSMSJavaSDK.*; 
                                                                               \blacktriangleIntelliSMS objIntelliSMS = new IntelliSMS(); 
objIntelliSMS.Username = "MyUsername"; 
objIntelliSMS.Password = "MyPassword"; 
objIntelliSMS.SendUnicodeMessage 
( "44771012345,44771023456", "Hello", "SENDER_ID" ); 
                                                                               \overline{\mathbf{v}}
```
## 3.4. Get Credit Balance

#### int GetBalance () throws IntelliSMSException

#### Description:

Obtains the available credits on an account.

#### Parameters:

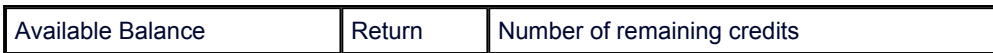

#### Exceptions:

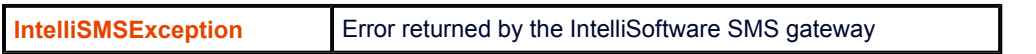

#### Java Sample:

```
import IntelliSoftware.SMSGateway.SDK.IntelliSMSJavaSDK.*; 
                                                                                 \boxed{\blacktriangle}IntelliSMS objIntelliSMS = new IntelliSMS();
objIntelliSMS.Username = "MyUsername"; 
\overrightarrow{obj}IntelliSMS.Password = "MyPassword";
int Balance = objIntelliSMS.GetBalance();
```
## 4. Collection

### 4.1. SendStatusCollection

Collection containing SendStatus objects for each recipient

#### Properties:

OverallResultCode | Indicates the overall success/failure. See ResultCodes

#### Java Sample:

```
import IntelliSoftware.SMSGateway.SDK.IntelliSMSJavaSDK.*; 
                                                                                \blacktrianglerightIntelliSMS objIntelliSMS = new IntelliSMS(); 
objIntellisms.Username = "MyUsername";
\overline{\text{obj}}IntelliSMS.Password = "MyPassword";
SendStatusCollection SendStatusList = objIntelliSMS.SendMessage 
( "44771012345,44771023456", "Hello", "SENDER_ID" ); 
for ( int nIdx=0; nIdx<SendStatusList.size(); nIdx++ ) 
{ 
   SendStatus objSendStatus = SendStatusList.get(nIdx); 
   if ( objSendStatus.ResultCode == ResultCodes.OK )
   { 
    System.out.println( objSendStatus.To +<br>" Sent OK (" + objSendStatus
                           (" + objSendStatus.MessageId + ")" );
   } 
   else 
   { 
     System.out.println( objSendStatus.To + 
            " Sent Failed (" + objSendStatus.ResultCode + ")" ); 
   } 
}
```
## 4.2. SendStatus

Provides the send status for a recipient.

#### Properties:

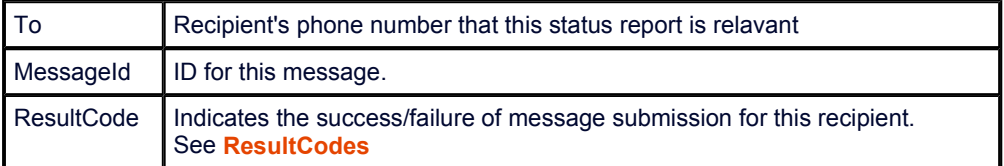

## 5. Enumerations

## 5.1. Result Codes

#### enum ResultCodes

#### Description:

An enumeration that indicates the success/failure of a request.

#### Values:

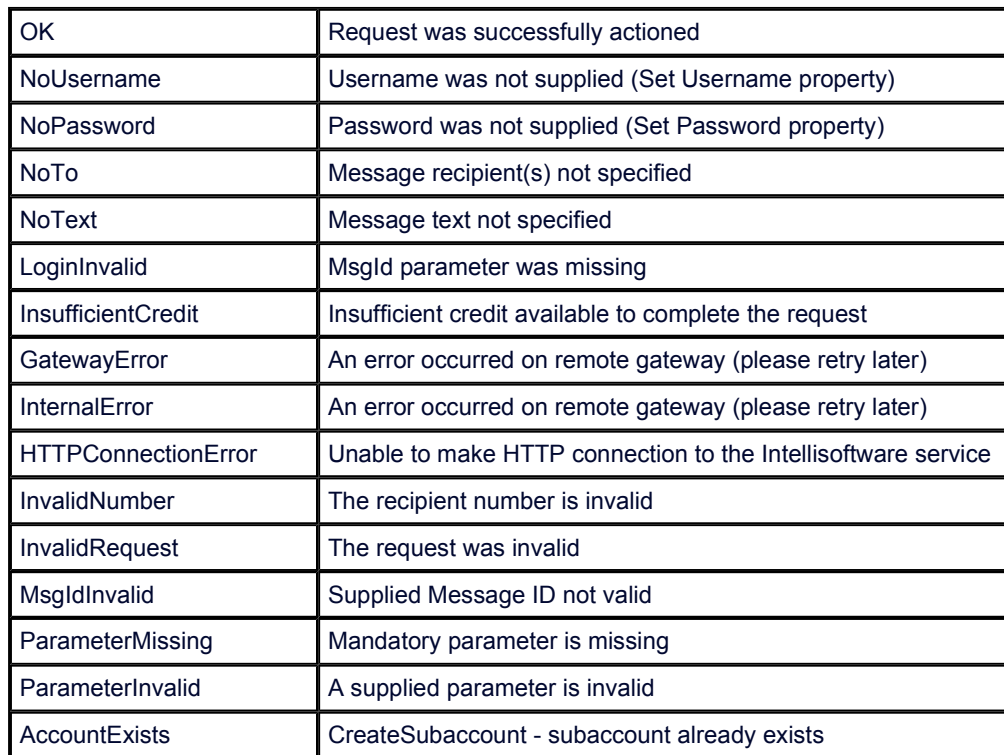

## 6. Advanced Features

## 6.1. Send to Distribution Lists (Group Send)

Our gateway allows you to send SMS messages to preconfigured Distribution Lists or Groups. To send to a Distribution List or Group simply insert the Group Name were you would normally place the recipient's phone number. Distribution Lists or Groups are setup in your online account login on the Contacts page.

## 6.2. Reply Tracking

The IntelliSoftware platform provides tracking of SMS replies, allowing you to determine which particular message a mobile user is replying to. When you submit a message to the SMS Gateway you can supply a User Context parameter. When a reply is received, the IntelliSoftware platform will included the User Context parameter when forwarding the message to your server.

The User Context can be supplied to the IntelliSoftware platform in the following ways:

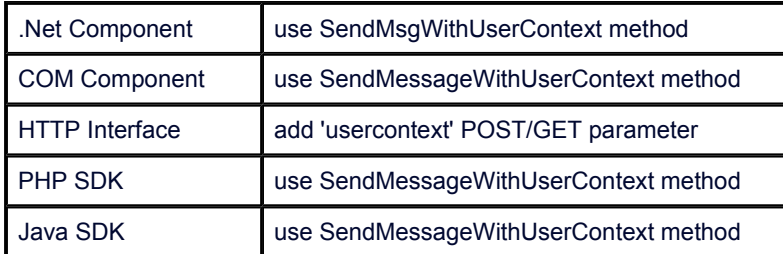

The IntelliSoftware platform will forward the User Context for received messages in the following ways:

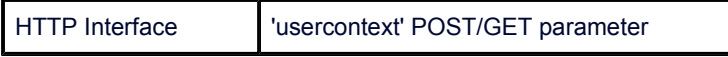